## Files Bulk

Last Modified on 07/25/2019 10:18 am EDT

SAP Cloud Platform Open Connectors Bulk API calls provide an option to upload a large number of records into a Cloud Service all at once. The Bulk APIs require the name of the object identified within the cloud service and a file (.csv, .xls, .xlsx, JSONL) with populated data included in each request. SAP Cloud Platform Open Connectors provides discovery services to get a list of available objects.

## If you configured the Callback Notification Signature Key (

event.notification.signature.key ) when you authenticated a connector instance, the bulk APIs will use the signature key to provide hash verification in the header of bulk jobs. For more information, see Hash Verification .

First we make the GET /objects call to retrieve the object which, in other words, is the file you uploaded.

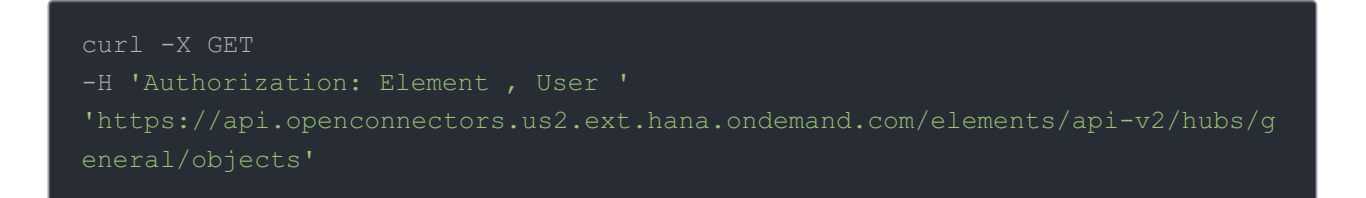

## Example of a Successful Response:

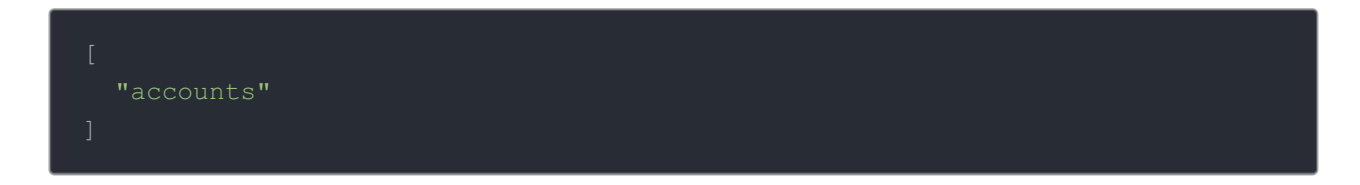

We place "accounts" in our request URL to perform our bulk upload.

A file with populated data is required in our request, like the one seen below.

Example data will be used in this demonstration.

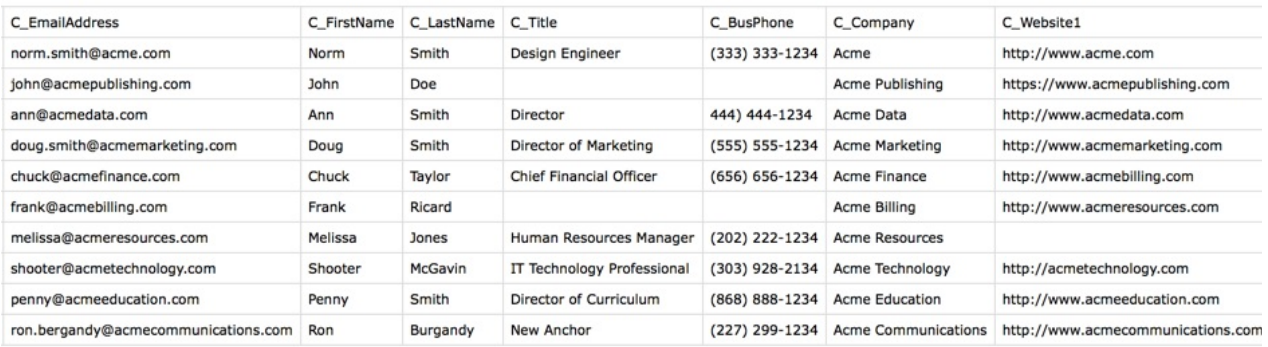

A sample request can be seen below.:

curl -X POST -H 'Authorization: Element , User ' -F file=@sample.csv 'https://api.openconnectors.us2.ext.hana.ondemand.com/elements/api-v2/hubs/g eneral/bulk/accounts?path=/sample.csv'

Example of Successful Response:

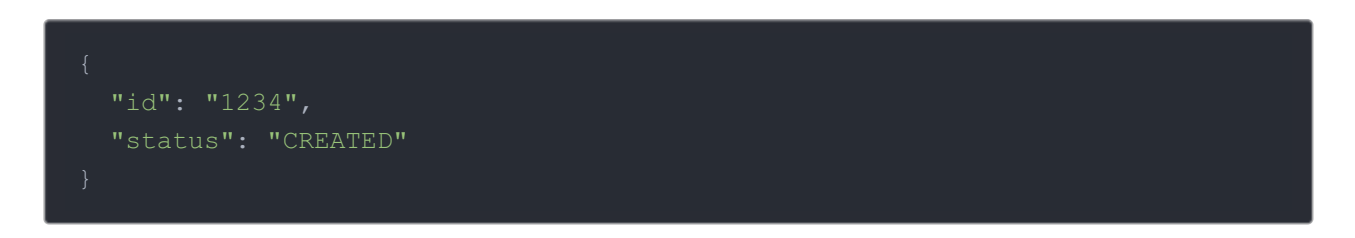

An id is assigned to job. This can be used to check the status of a bulk job.

The id "1234" will be used in the request URL in the next example.

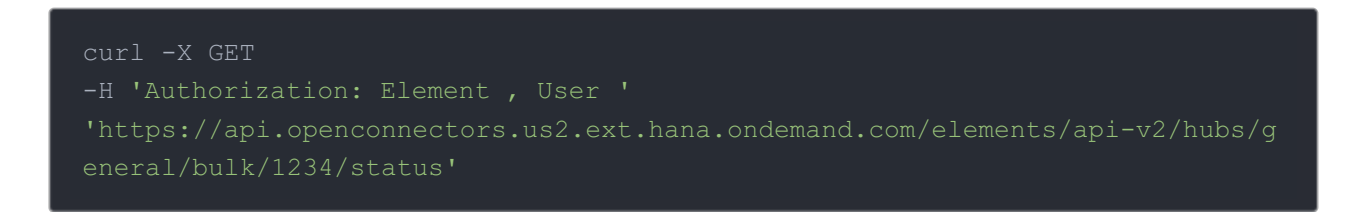

Example of Successful Response:

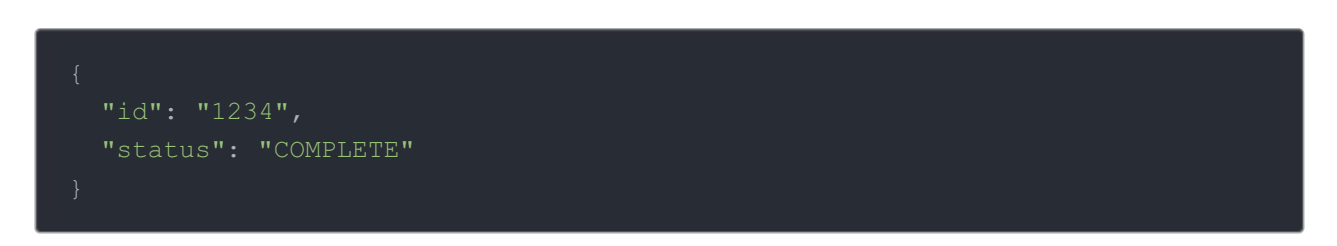

Once the job is completed, login to the cloud service and find the updated file with the newly added records.

 Note: You can perform a bulk upload only on one object at a time, as you can upload only one file in one instance.